# driLED Setup and testing (Duckiebot and Traffic Lights)

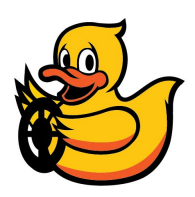

# **Step 1 Assembling the LSD hat**

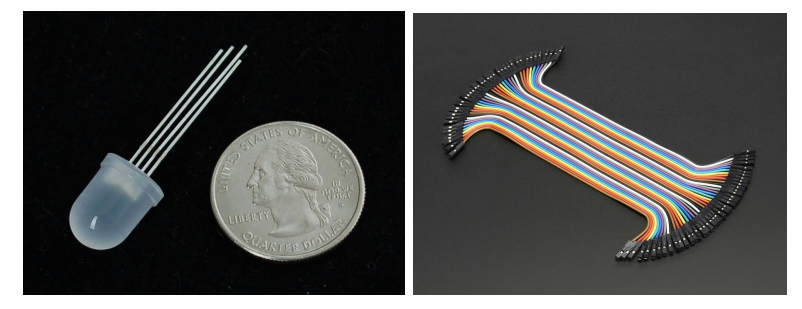

Instructions:

- 1. Attach LEDS to PRi 2 LSD Board using jumpers
- a. Connect LED accordingly to silkscreen indication on PRi 2 LSD board
- b. silkscreen legend: Rx, Gx, Bx are red, green, and blue channels, accordingly, where x is the LED number; C is a common line (either common anode or common cathode).

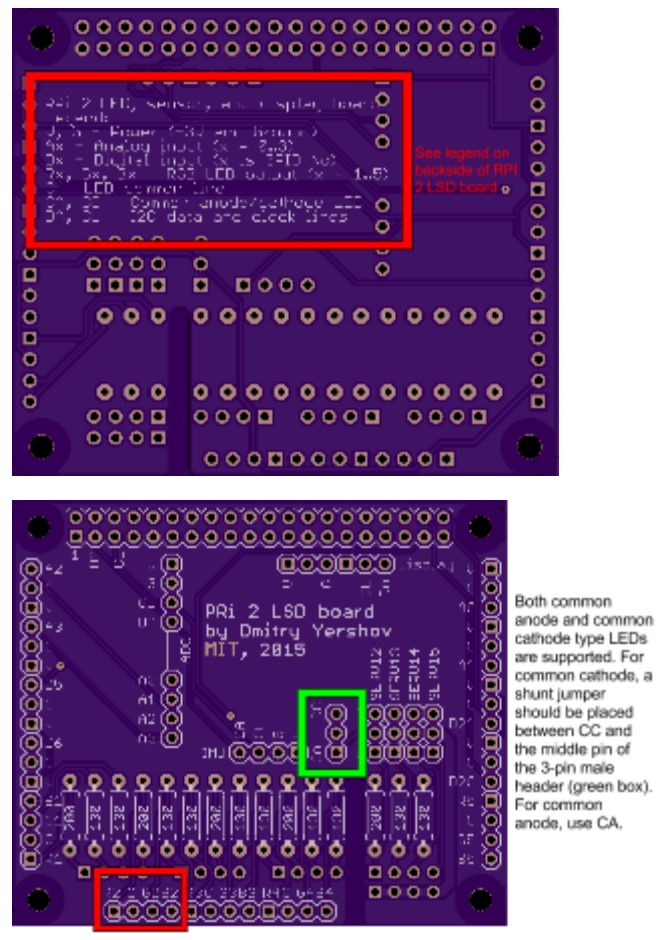

LEDs connect to Rx, Gx, Bx, and C. The C header is the common anode or common cathode pin.

common anode

For Adafruit, LEDs are common anode type. The longest pin is . Single pin on the side of common is red channel. The two other pins are Green and Blue channels, with the blue furthest from the common pin.

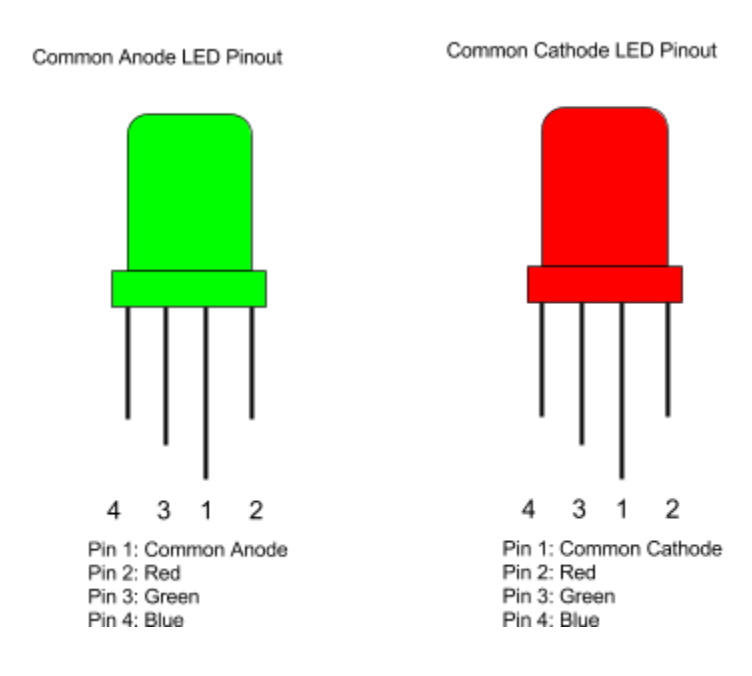

Both types of LEDs are supported. Use shunt jumper to select either common anode (CA) or common cathode (CC) on 3-pin male header (green box). Note, however, that all LEDs on the board must be of the same type.

To test LEDs use the Diode mode on a multimeter between the common (long) pin and any other pin. If the LED lights up with the positive lead on the common pin, it is common anode. If it lights with the negative lead on the common pin, it is common cathode.

# **Step 2a Assembling the lights on the traffic light**

To write

**CS?: You have to make up conventions and write clear documentation as in 2b.**

# **Step 2b Assembling the lights on the Duckiebot**

Define the following names for the lights:

```
"top" = top light - the "top" light is now at the bottom
f1 = front leftfr = front rightbr = back rightb1 = back left
```
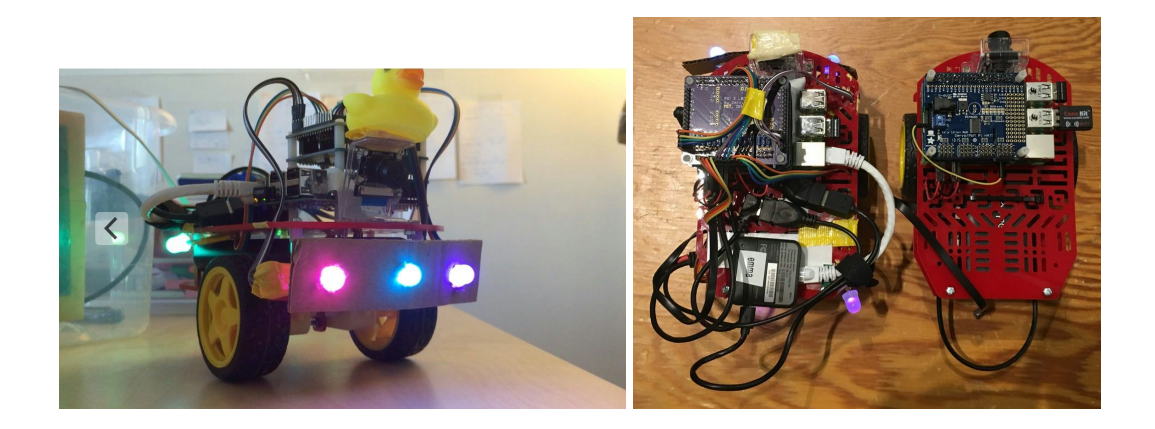

# **Step 3a Testing the LED on the traffic light**

To write

**CS?: You have to make up conventions and write clear documentation as in 3b.**

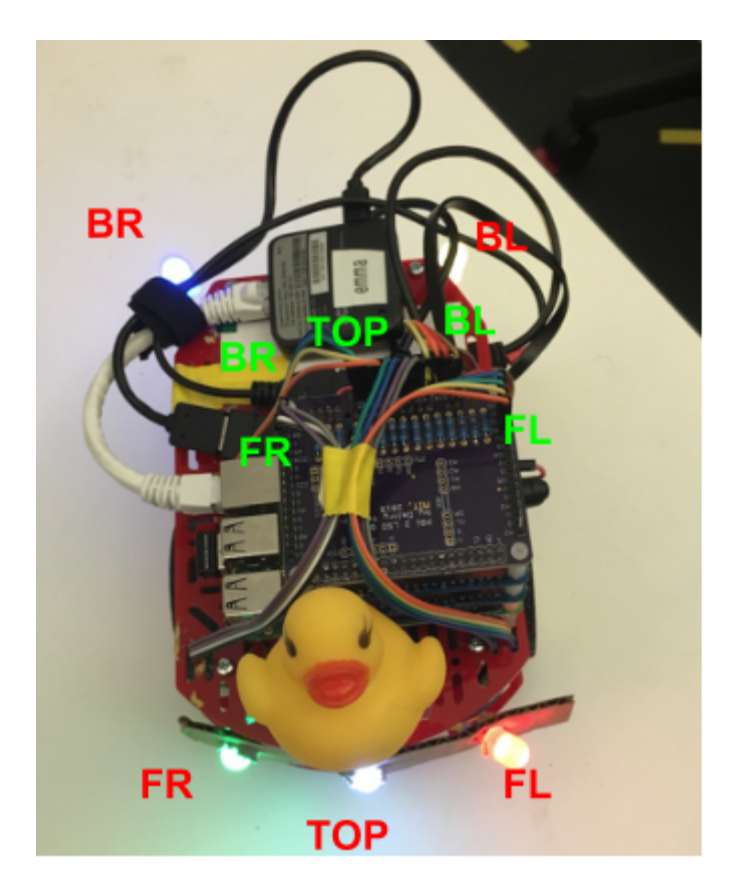

Mappings from the numbers on the LED hats to the positions shown (TOP is now the one in the middle at the front)

 $FR - 5$  $BR - 4$  $TOP - 3$  $BL - 2$  $FL - 1$ 

## **Step 3b Testing the LED on the Duckiebot**

Run

make test-led

which is equivalent to

source environment.sh rosrun rgb\_led blink test\_all\_1

The expected result is at this link:

https://www.dropbox.com/s/h17zc1uw4i47ooe/1603-test%20pattern%20%28test\_all\_1%29.mov?dl=0

Visually:

- **All lights blink red, once** (1 hz).
- All lights blink green, twice (2 hz).
- All lights blink blue, three times (3 hz).
- This configuration is held constant for a few seconds:

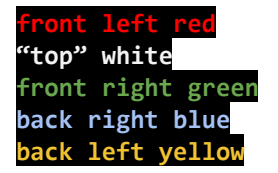

#### **What to do if the colors are different**

Chances are that you inverted the order of the connections.

# **LED Library Guide**

## **Other fancy patterns**

Fancy test patterns:

rosrun rgb\_led fancy1

rosrun rgb\_led fancy2

## **Predefined blinking patterns**

In general, you can use:

rosrun rgb\_led blink <which>-<color>-<frequency> Which:"all", "top","fl","fr","br","bl" Color: "blue", "red", "green" Frequency =  $(1.0", "2.0", etc.$ 

Note: not all frequencies are supported.

Look at the code in rgb\_led to create new patterns.